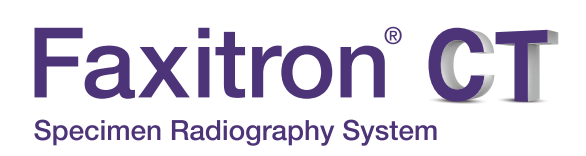

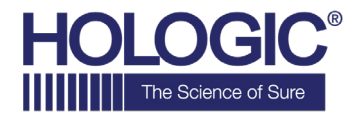

# **QUICK START GUIDE**

## **1. POWER UP**

- Ensure the power switch on the back of the Faxitron CT system is set to the **ON** position
- Press the grey **"On/Off"** button on the front of the Faxitron CT system
- Turn the monitor **on** *(if needed)*

#### **2. START SOFTWARE**

- Verify there is nothing in the Faxitron CT x-ray chamber
- Double click the "**Faxitron CT"** icon in the center of the desktop and enter password

#### **3. CALIBRATE**

• You will be prompted to calibrate once you log in Press the **"Image Calibrate"** button to proceed

#### **4. PATIENT DATA**

- Start Procedure
- Select from Worklist
- Locate patient's name and double click it
- Enter any missing required fields such as Laterality
- **"Accept"**

## **5. X-RAY IMAGING**

• Place specimen in one of the disposable CT Trays provide with the sysetm

*(A package of 10 disposable CT Trays was provided with your system. Please refer to the CT Trays packaging for information on ordering replacement trays)* 

- Place the specimen and tray on the pedestal
- Select **"3D"** mode in the lower right corner
- Press the green "**X-ray"** button to activate x-rays - image will appear after a few seconds

#### **6. IMAGE MANIPULATION**

- Click on the **"Play"** button in any of the slice views to automatically scroll through the slice
- Hold down the **left trackball** button to rotate the 3D view

## **7. STORING TO PACS**

• Choose "**PACS Store"** button on left side of screen

#### **8. SHUT DOWN**

- Return to the Home Menu *(or Start-up Screen)* and Select the "**Shutdown"** button
- Click the **"Okay"** button to *Continue with shutdown*

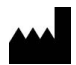

**Hologic, Inc.** 36 Apple Ridge Road Danbury, CT 06810 USA 1.800.447.1856 www.hologic.com

*Faxitron CT system also known as VisionCT System.*

5081-4015 Rev. 002 (9/21) Hologic Inc. ©2021 All rights reserved. Hologic, Faxitron CT, VisionCT, Faxitron and The Science of Sure are trademarks and/or registered trademarks of Hologic,<br>Inc., and/or its subsidiaries in th

 $\lceil \cdot \rceil$  www.hologic.com/package-inserts